## **Document Type Codes**

## **for KFS v7.0 Custom Document Searches**

**In KFS v7.0 we do not have short cut links to the Custom Document Searches like we had in KFS v6.0, but we do have the same custom document search functionality as shown below.**

**ACTION: Click on the Document Search button on the upper right portion of the KFS v7.0 screen to open a Basic Document Search.** 

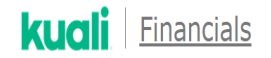

C Action List Q Doc Search

**Key the "Document Type Code" in the Document Type field using the Codes from the table below. Click out of the field and KFS will populate the screen with additional fields related to the Document Type you entered. These are the same fields that KFS v6.0 gave you for each type of Custom Document Search.**

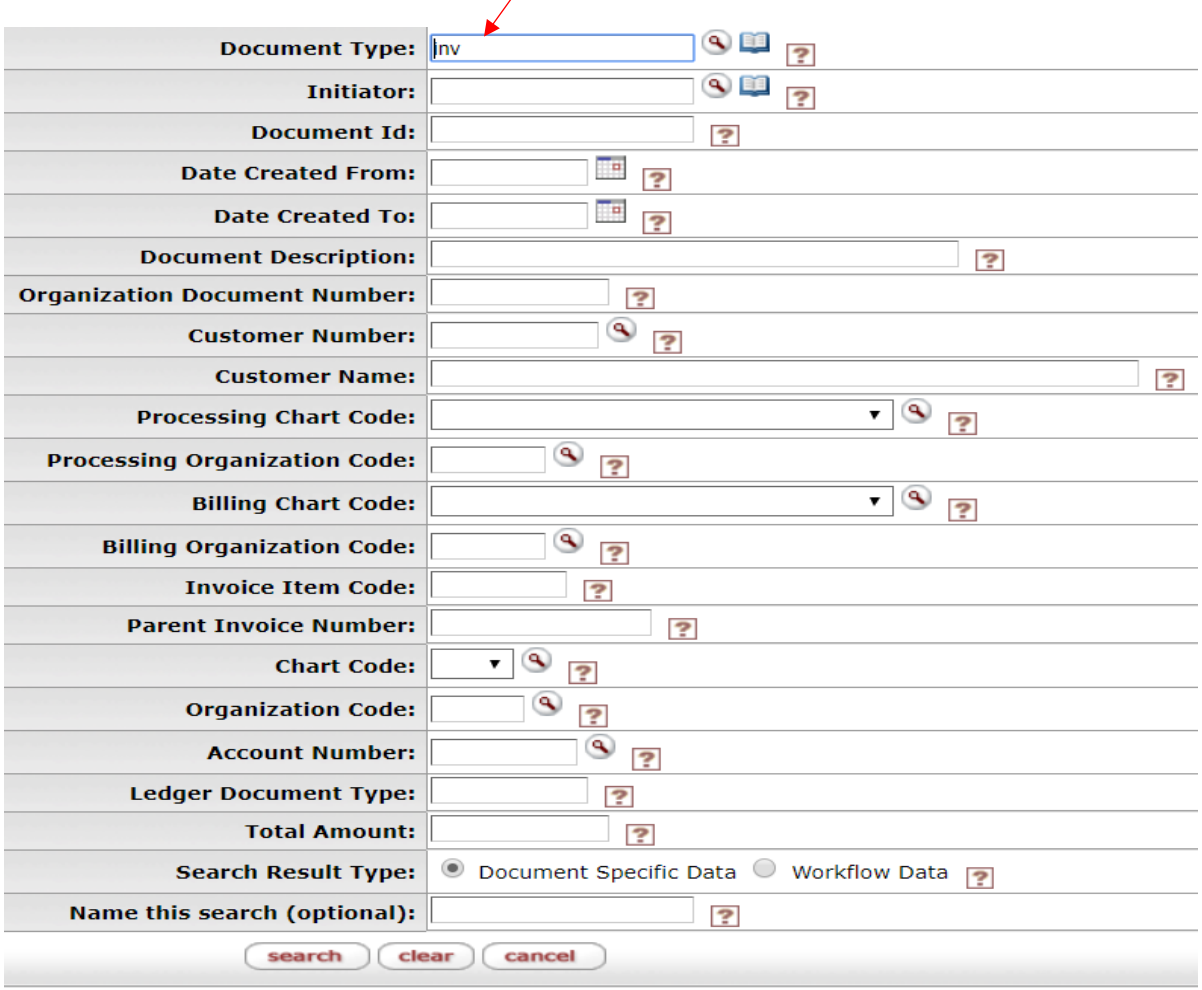

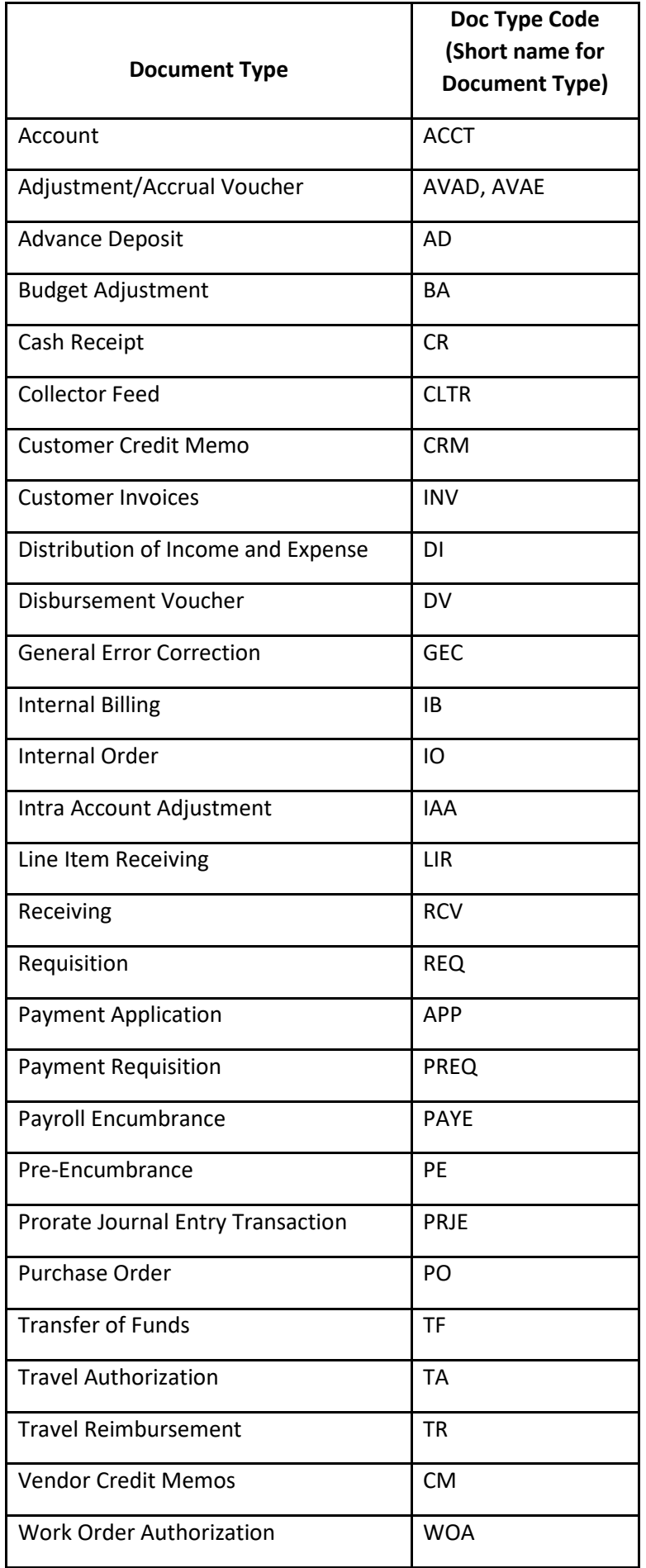